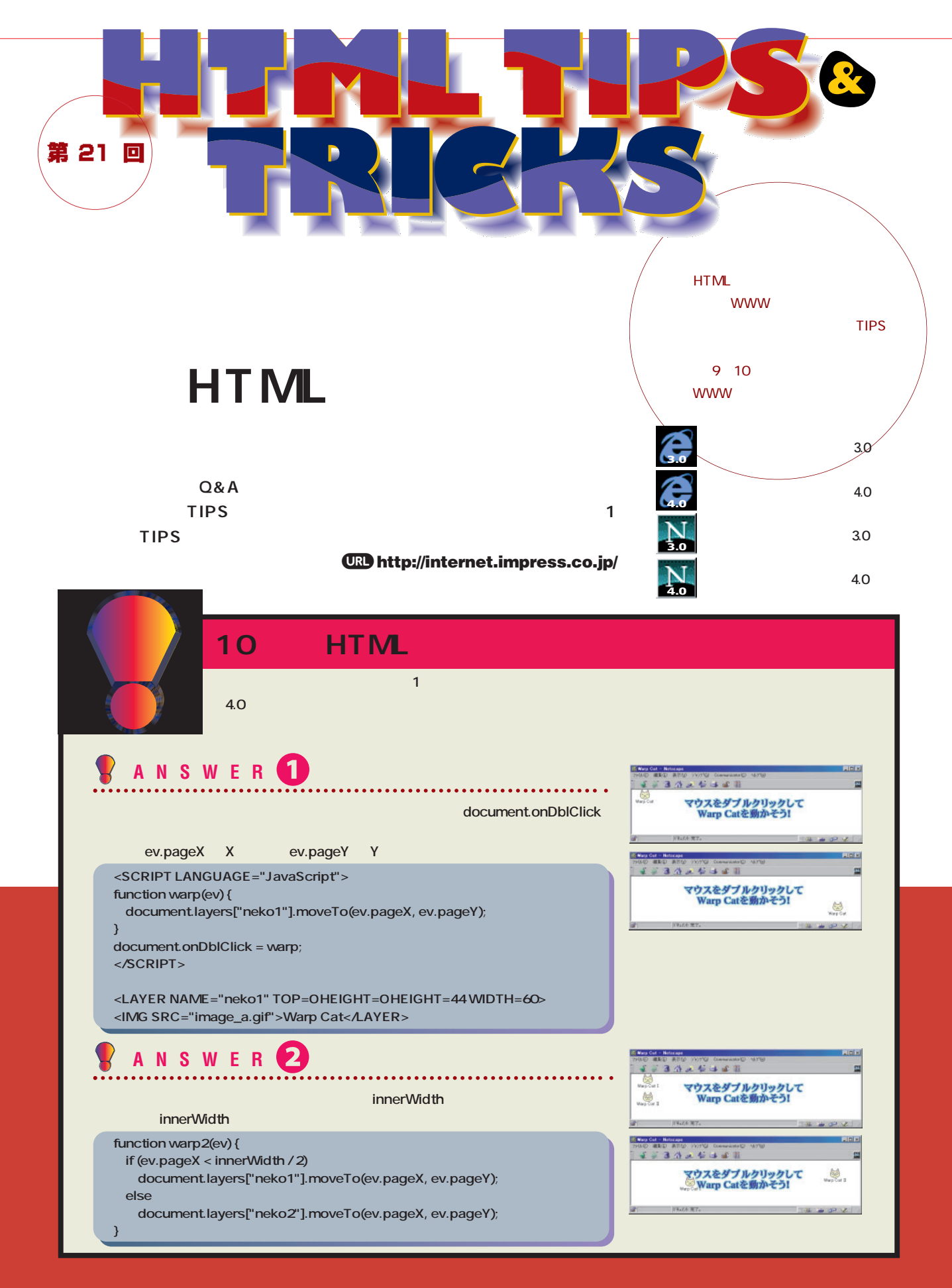

**4.0 4.0 E HTML TIPS&TRICKS - Microsoft Internet Explorer**  $\Box$ D $\times$ ファイル(E) 編集(E) 表示(V) 移動(Q) お気に入り(A) ヘルプ(H)  $\mathcal{A}(\mathcal{G})$ **見出しを表すタグ<H1>~<H**  $\leftarrow$   $\rightarrow$  0044003900  $\rightarrow$  4 **6> HTML**  $\overline{\phantom{0}}$ **HTML TIPS&TRICKS** 最新のHTMLを使ってみたい TIPS1 リンクのスタイルを部分的に変える 左の画面は先月リニューアルしたインターネットマガジンのホームページだ。左に緑色の部分があり、各 **HTML** ®っここに、スリアにつつのい。日の最のサに直がりブンが過剰のビビに、静から1かり、このは、ないにかない。<br>の部分のリンクは白い文字で下線がない。〈BODY〉タグに「LINK」や「VLINK」周性を指定したり、スタイル<br>シートを使ったりすれば、リンクのスタイルを変えることはできるが、ページ全体のリンクが変わってしま<br>う。特定の場所だけスタイルを変えるにはどうすればよいのだろうか。さっそ〈紹介しよう。 **<H1> <H2> 1** ようしん はまには TIPS2 アニメーションGIFで効果を付ける **Luck 2 おおおおおおおおお** ショックウェーブやダイナミックHTMLなどを使って、ウェブページにアニメーション効果を付けるには、お 金や知識が何かと必要なもので、決して簡単ではない。しかし、ちょっとした知恵を使うことでずっと手軽に ● ページが表示されました □□□● インターネット ゾーン **O** 

> **H1 { background-color: black; color: white; border-style: none; border-width: 1; margin-left: 0px; padding-left: 16px; font-size: 20pt; font-weight: bold; font-family: Verdana; } H2 { border-style: solid; border-color: #00C0C0; border-width: 0 0 6 32; margin-left: 32px; padding-left: 16px; font-size: 14pt; font-weight: bold; }**

**TIPS &TRICKS**

**1**

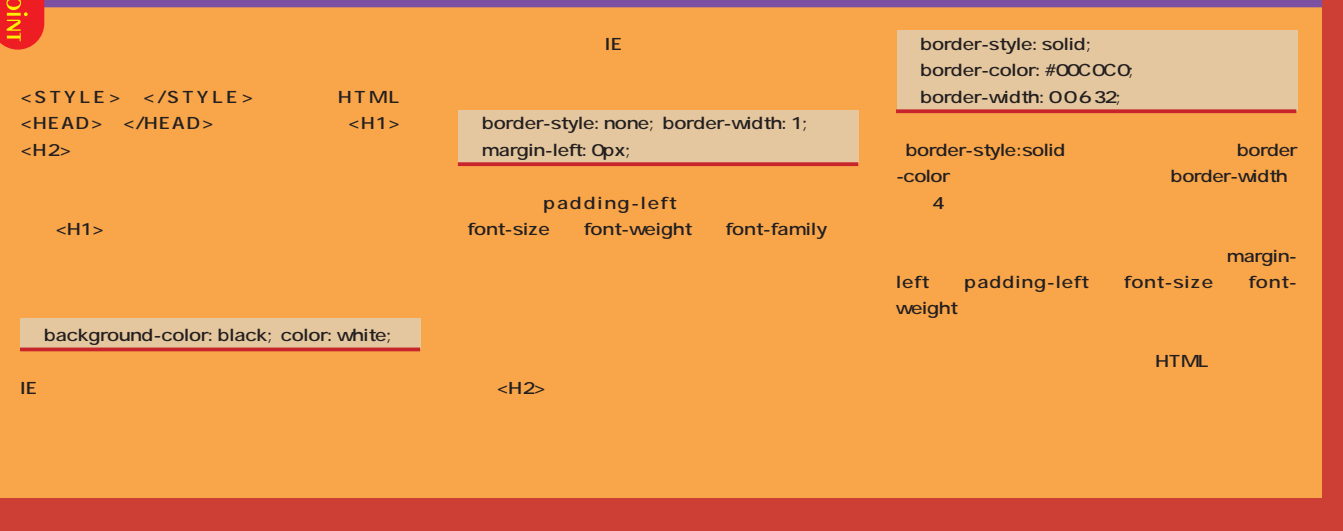

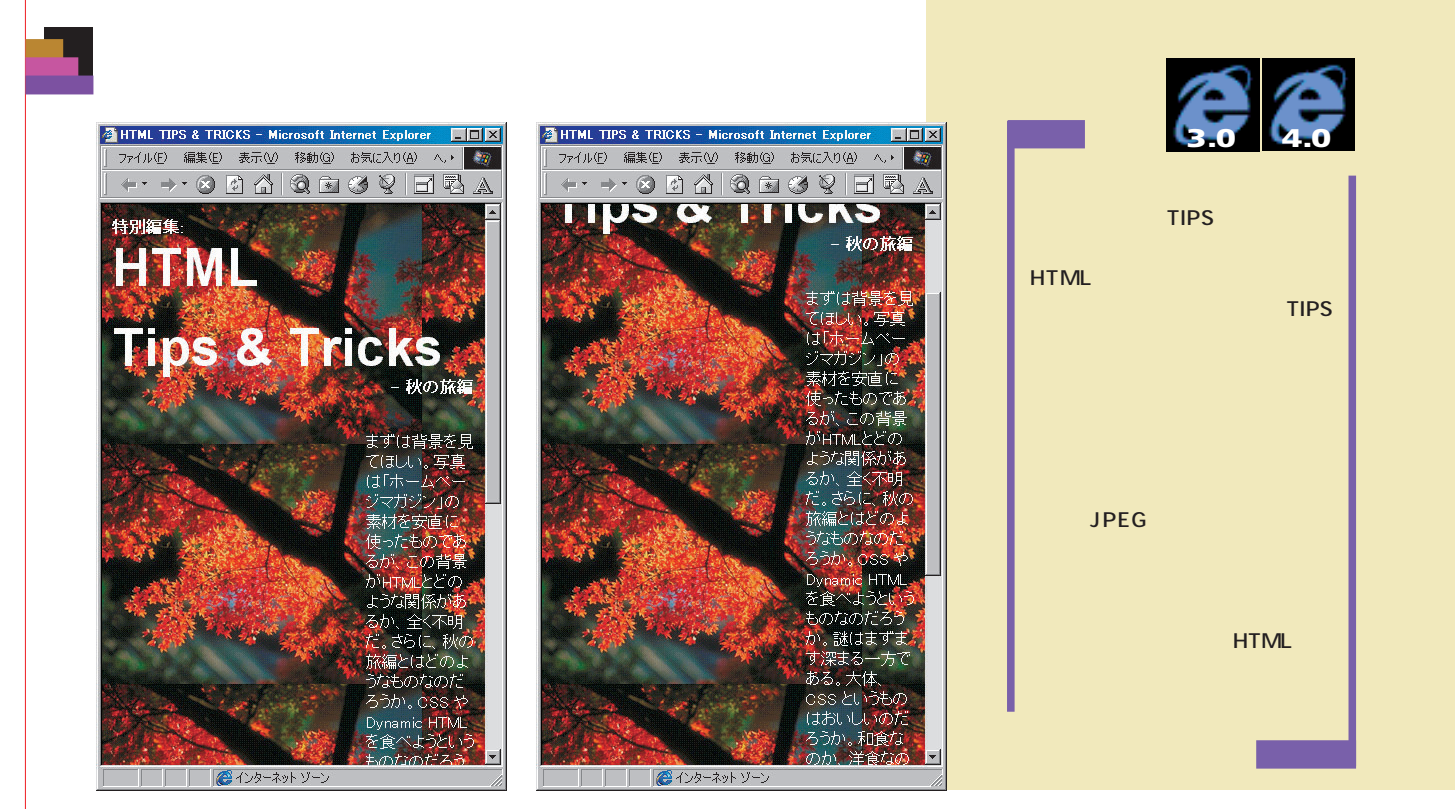

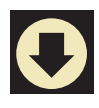

**<BODY BACKGROUND="back.jpg" BGPROPERTIES="FIXED">**

**TIPS &TRICKS**

**2**

**まずは上のサンプル画面をよく見てほしい。2 HTML** BACKGROUND <BODY> **BGPROPERTIES** <BODY> BGPROPERTIES= "FIXED" **そこで、ここは1つ思い切って大きなサイズの画像** JPEG を保存する。<br>それは、10数キロバイトのサイズでは、10数 1997 12 **background-attachment <STYLE> BODY { background-attachment: fixed; background-image: url(back.jpg) } </STYLE>**

**284 INTERNET** magazine 1998/11

インターネットマガジン/株式会社インプレスR&D ©1994-2007 Impress R&D

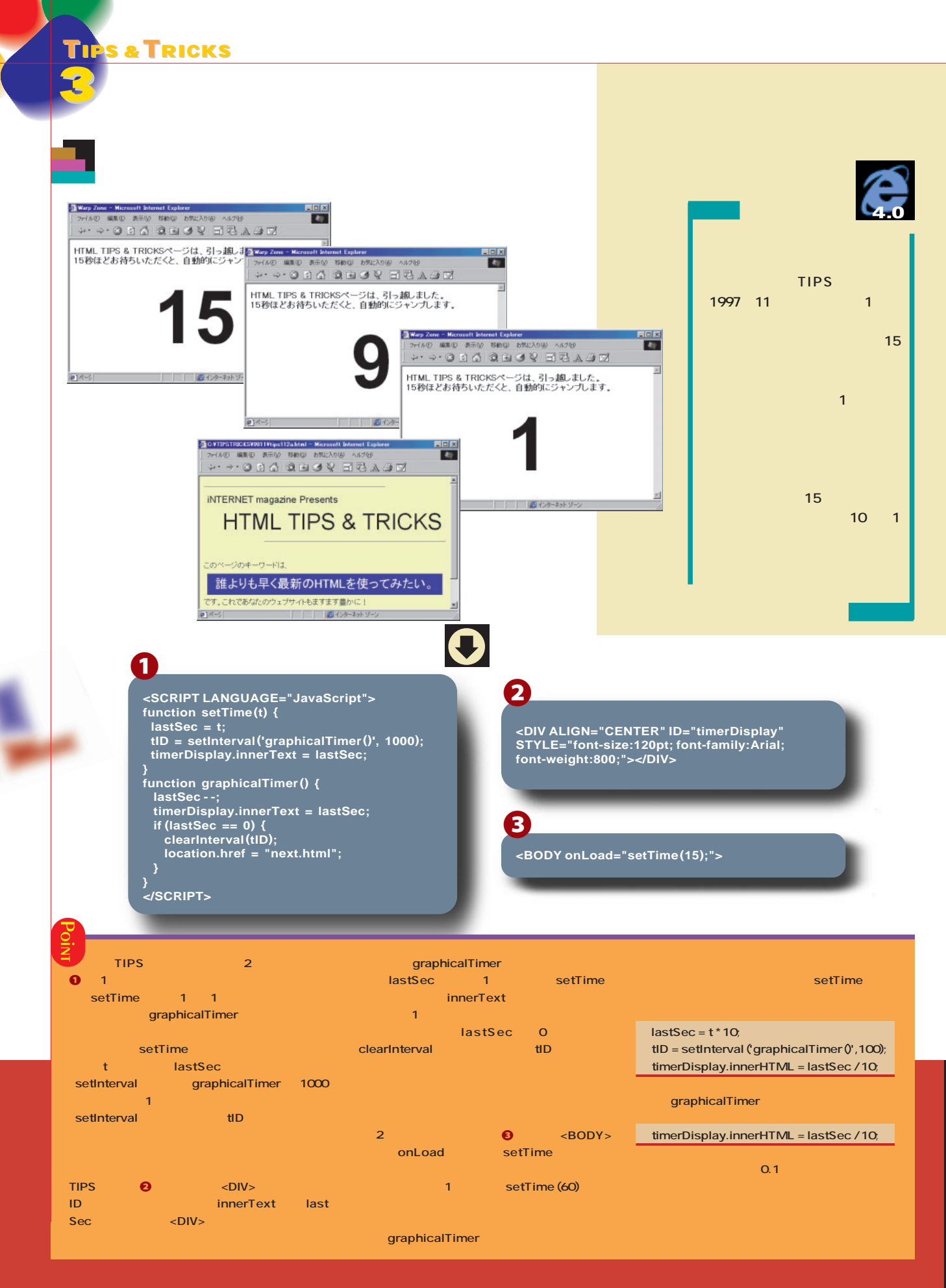

**TIPS &TRICKS 4 4.0** inis<br>Le Mr.Web's Journey - Microsoft Int ファイル(E) 編集(E) 表示(V) 移動(I) お気に入り(A) へルブを ファイル(F) 編集(E) 表示(V) お勧(S) お気に入り(A) का  $\cdots \rightarrow \cdots \rightarrow \cdots \rightarrow \cdots \rightarrow \cdots \rightarrow \cdots$ a3 (Mr.Web)の<br>操作方法 a3 (Mr.Web)の<br>操作方法 HTML TIPS & TRICKS<br>iNTERNET magazine 1998-11 Presents HTML TIPS & TRICKS<br>iNTERNET magazine 1998-11 Presents **TIPS**  $. + 8$  $. \pm 0.08$ Mr.Web の冒険 Mr.Webの冒険  $\frac{1}{6}$   $\frac{1}{6}$   $\cdots$  6  $\frac{1}{2}$   $\frac{1}{2}$   $\cdots$  4  $\approx$  $. \top \cdots 2$  $. \top \cdots 2$  $\mathbb{O}$  $\mathbb{O}$  $\mathbb{R}$  $\mathbb{O}$ Œ  $\mathbb{O}$  $\mathbb{O}$ ●1ページ法 調べ インターネット?  $\mathbf O$ 1 **<SCRIPT LANGUAGE="JavaScript"> function control() { pressKey = String.fromCharCode(event.keyCode); switch (pressKey) { case '2': tori.style.pixelTop += 10;** 2 **break; case '4': tori.style.pixelLeft -= 10; <IMG ID="tori" SRC="tori.gif" break; STYLE="position: absolute; left: 500; case '6': top:250; width: 52; height: 46;"> tori.style.pixelLeft += 10; break; case '8': tori.style.pixelTop -= 10; break; } } document.onkeypress = control; </SCRIPT> String.fromCharCode ISTIPS スペイントは、キーボード入力の onkey** down onkeypress

**onkeypress O** onkeypress **control control 0** control event.keyCode **キー・キー・キーによっても else switch** case **pressKey に入れておき、 case」の後ろに置いた文字と** pressKey **case pixelTop** pixelLeft **置を動かしている。これは8月号の「オブジェク case break break break case break switch a** <IMG> **position: absolute** left 「top」では、この位置を指定する。<br>「<mark>ID</mark> tori  $\text{tori}.\text{style}.$ 

## インターネットマガジン/株式会社インプレスR&D ©1994-2007 Impress R&D

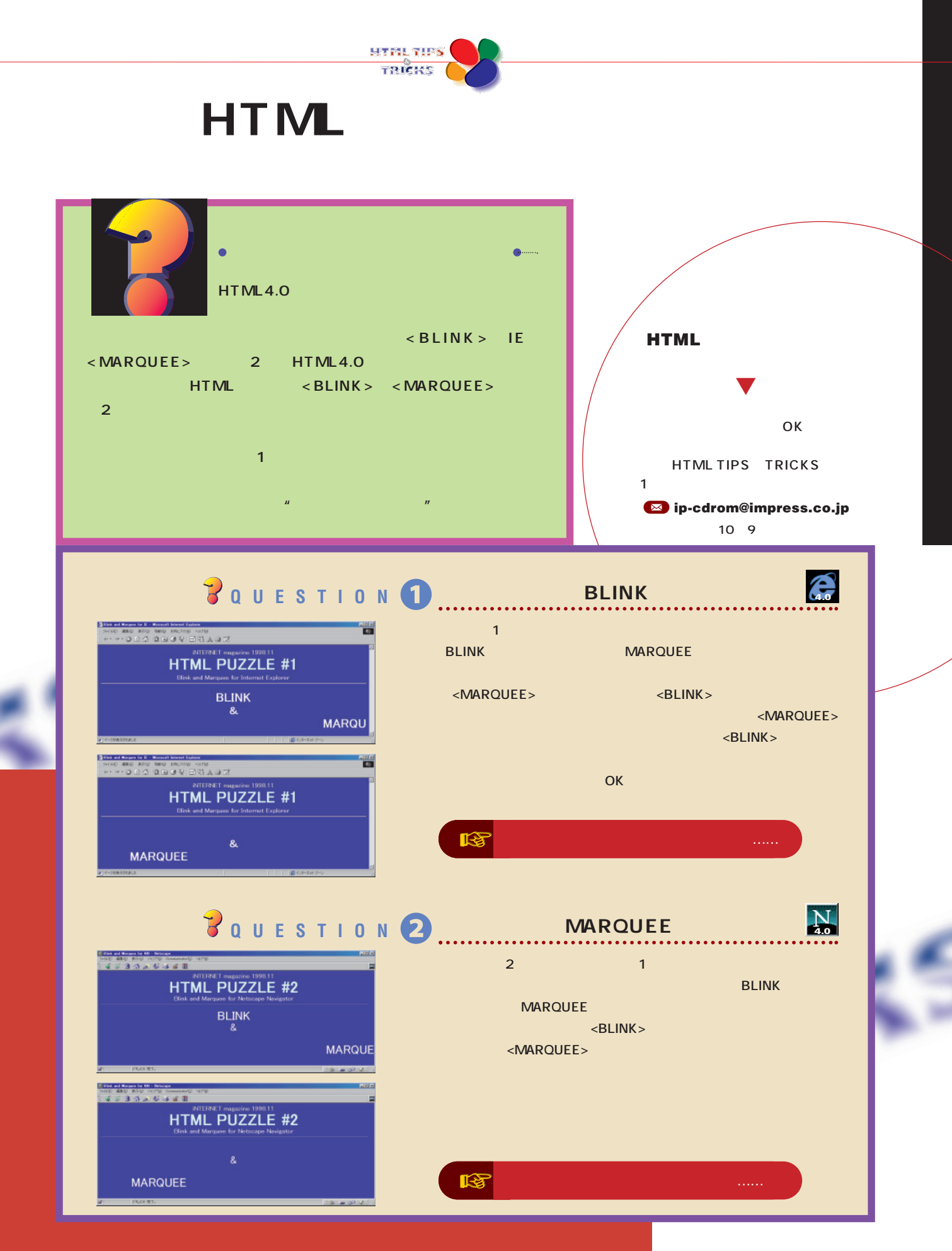

インターネットマガジン/株式会社インプレスR&D ©1994-2007 Impress R&D

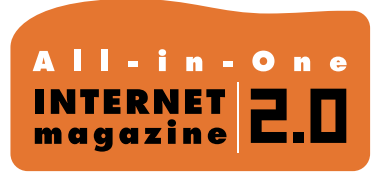

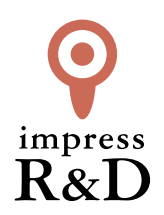

## 「インターネットマガジン バックナンバーアーカイブ] ご利用上の注意

この PDF ファイルは、株式会社インプレス R&D(株式会社インプレスから分割)が 1994 年~2006 年まで 発行した月刊誌『インターネットマガジン』の誌面を PDF 化し、「インターネットマガジン バックナンバー アーカイブ」として以下のウェブサイト「All-in-One INTERNET magazine 2.0」で公開しているものです。

## http://i.impressRD.jp/bn

このファイルをご利用いただくにあたり、下記の注意事項を必ずお読みください。

- ●記載されている内容(技術解説、URL、団体・企業名、商品名、価格、プレゼント募集、アンケートなど)は発行当 時のものです。
- ●収録されている内容は著作権法上の保護を受けています。著作権はそれぞれの記事の著作者(執筆者、写真 の撮影者、イラストの作成者、編集部など)が保持しています。
- ●著作者から許諾が得られなかった著作物は収録されていない場合があります。
- ●このファイルやその内容を改変したり、商用を目的として再利用することはできません。あくまで個人や企業の 非商用利用での閲覧、複製、送信に限られます。
- ●収録されている内容を何らかの媒体に引用としてご利用する際は、出典として媒体名および月号、該当ページ 番号、発行元(株式会社インプレス R&D)、コピーライトなどの情報をご明記ください。
- ●オリジナルの雑誌の発行時点では、株式会社インプレス R&D(当時は株式会社インプレス)と著作権者は内容 が正確なものであるように最大限に努めましたが、すべての情報が完全に正確であることは保証できません。こ のファイルの内容に起因する直接的および間接的な損害に対して、一切の責任を負いません。お客様個人の 責任においてご利用ください。

 このファイルに関するお問い合わせ先 株式会社インプレスR&D All-in-One INTERNET magazine 編集部

im-info@impress.co.jp

Copyright © 1994-2007 Impress R&D, an Impress Group company. All rights reserved.